## Intro to Shell Scripting

#!/bin/bash

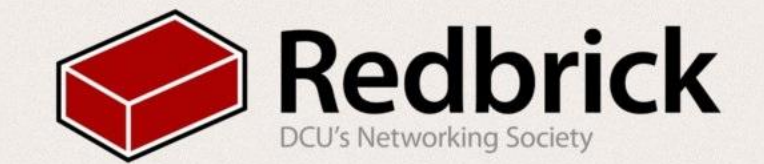

## Shell? Like from the sea?

- Provides an interface between you and your OS
- Typically accepts commands from a terminal
- Can also read commands from a file ○ This is what we're looking it today
- Many shells exist:
	- bash, zsh, tcsh, ksh, csh
- We'll just be dealing with one today:

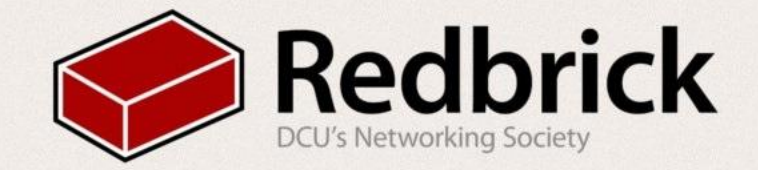

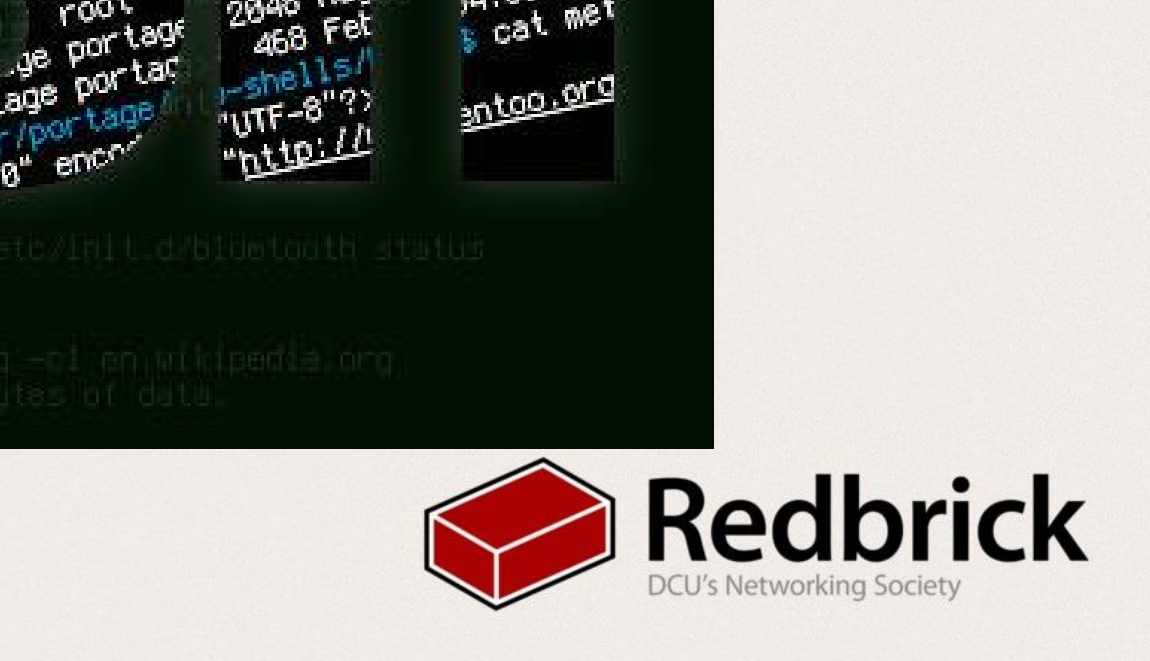

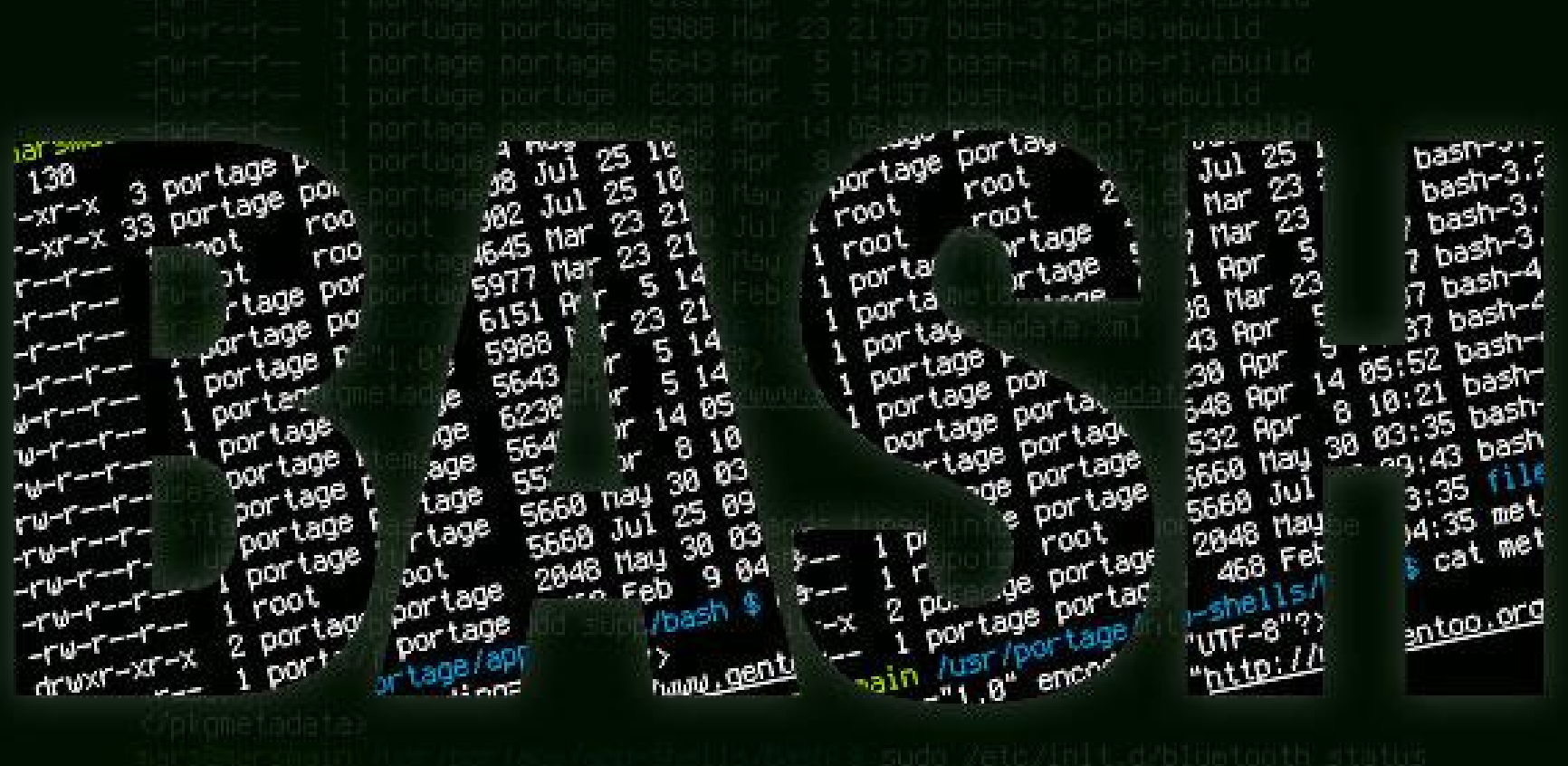

## Bash

- Unix Shell & Command Language
- Bourne Again SHell
	- Replaced the Bourne Shell

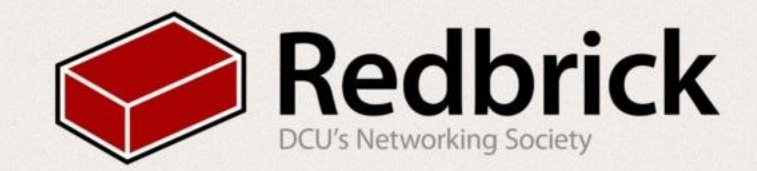

## What You'll Need:

#### ● A computer running **Linux** or **OSX**

- This can also be done on Redbrick
- A Terminal Emulator
	- GNOME Terminal, Xterm, etc
- A Text Editor
	- Vim, nano, gedit
	- We recommend a terminal editor
- No prior knowledge needed!
	- We'll learn you a bash for great good

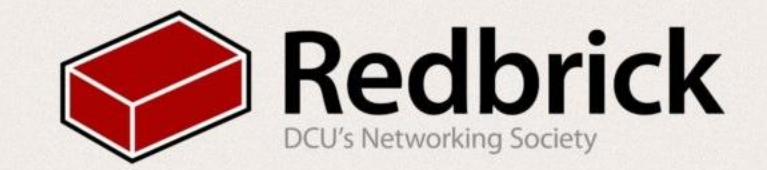

### Hello, World!

# $1$  #!/bin/bash 3 FOO="Hello, World!" 4 5 echo \$F00

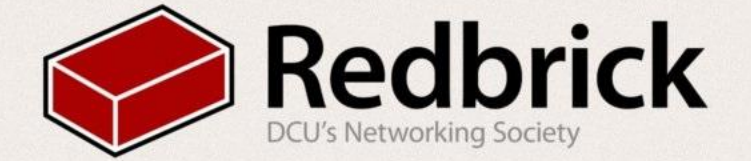

- #!/bin/bash
	- This is where your interpreter is located
- FOO="Hello, World!"
	- Declares a variable 'FOO', assigns a string to it
- echo \$FOO
	- Prints the contents of 'FOO'
	- $\circ$  '\$' used when calling variables

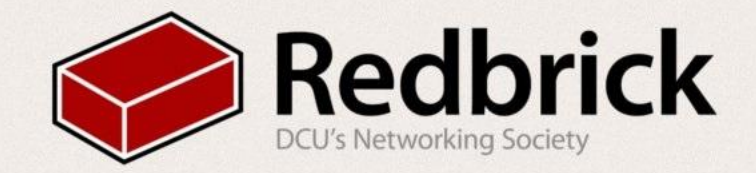

### Let's make it run!

- Move to the folder your script is in: ○ cd path/to/yourscript.sh
- Make it executable: ○ chmod +x yourscript.sh
- And run:
	- ./yourscript.sh

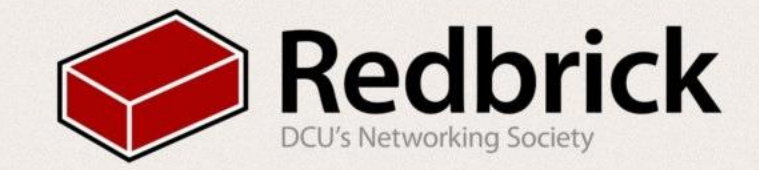

## Success! (Hopefully...)

[pints@meccano ~]\$ cd Documents/introtobash/ [pints@meccano introtobash]\$ chmod +x helloworld.sh [pints@meccano introtobash]\$ ./helloworld.sh Hello, World! [pints@meccano introtobash]\$

- You should be seeing something along these lines.
- If you don't see this and/or your machine is on fire, please raise your hand.

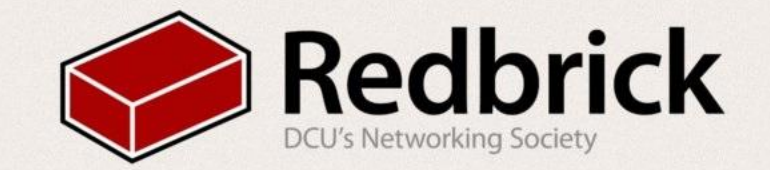

## A More Useful Example

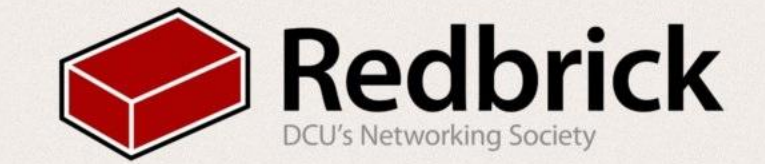

## Check if a Number is Odd or Even

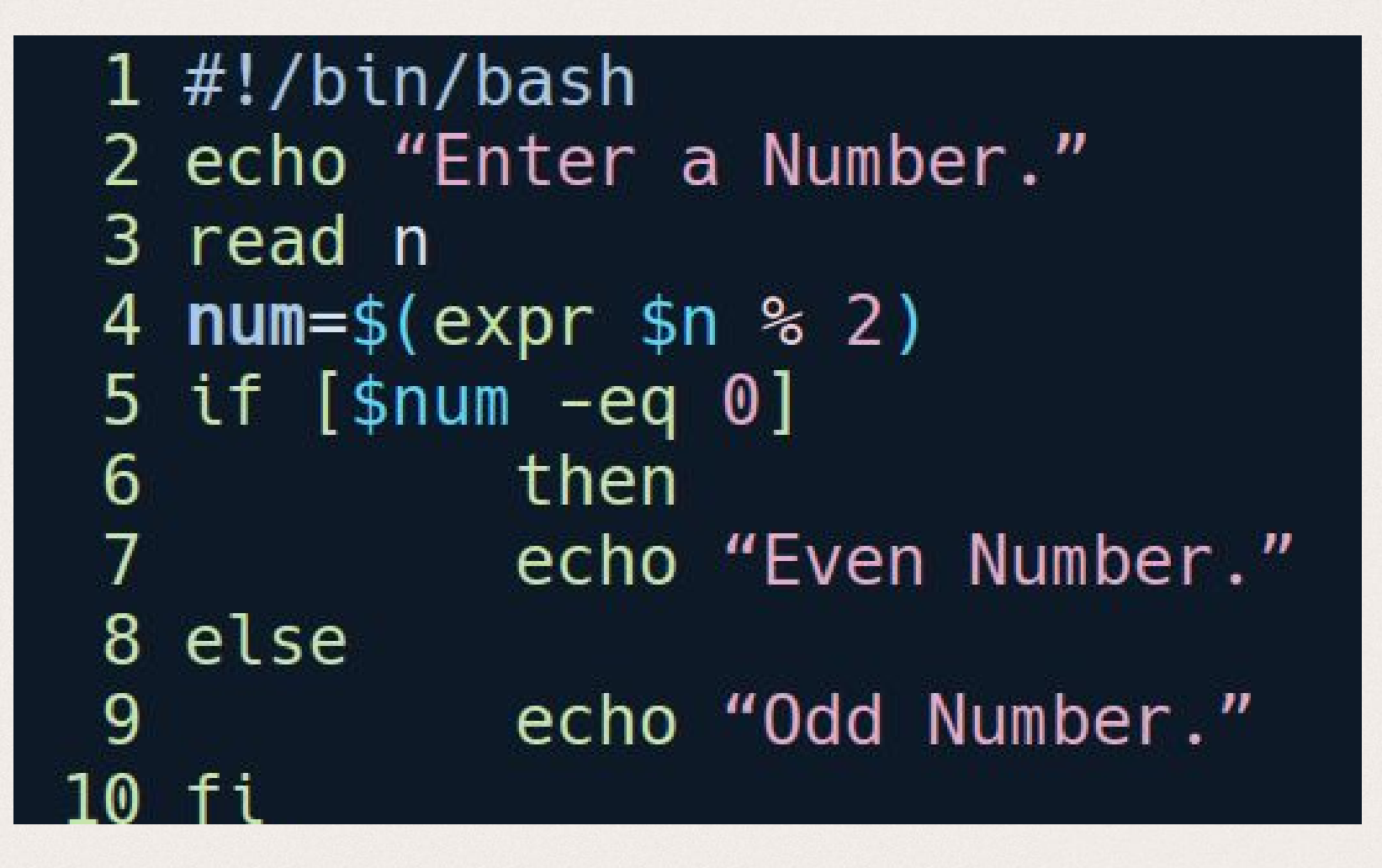

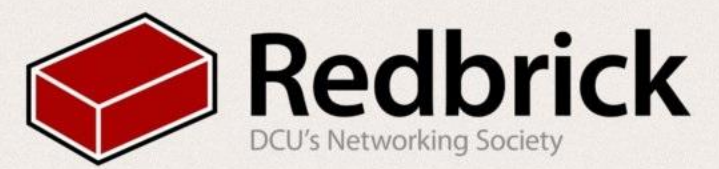

- echo "Enter The Number"
	- Prints the quoted text to the screen
- read n
	- Allows user input, stored in variable 'n'
- num= $$(expr $n % 2)$ 
	- Outputs the remainder after dividing by 2 the maximum number of times possible
- $\bullet$  if [\$num -eq 0]
	- Checks if this remainder is 0
- then \ echo "Even Number."
	- $\circ$  Tells us the number is even, if the remainder is 0.

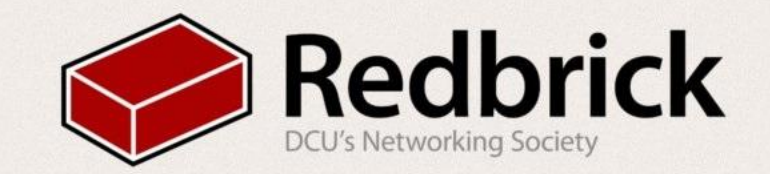

- else
	- If the remainder is not 0:
- echo "Odd Number."
	- Prints
	- A non-zero remainder indicated an odd number
- fi
	- Terminates the 'if' statement.

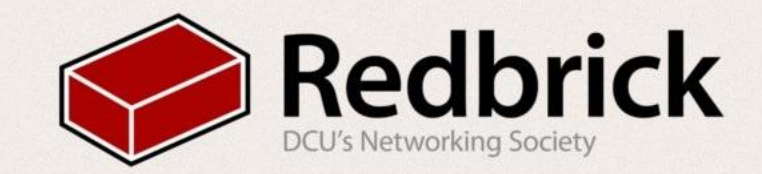

## And let's run it!

```
1 #!/bin/bash
2 echo "Enter a Number."
3 read n
4 num = $(expr $n $2)5 if [$num -eq 0]
6\phantom{1}6then
            echo "Even Number."
\overline{7}8 else
            echo "Odd Number."
9
```
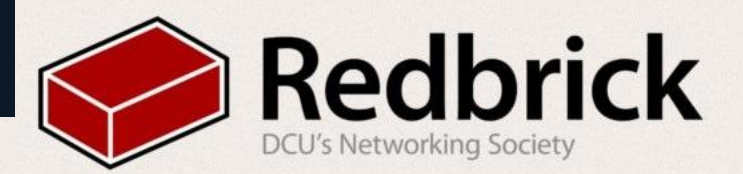

## One More example!

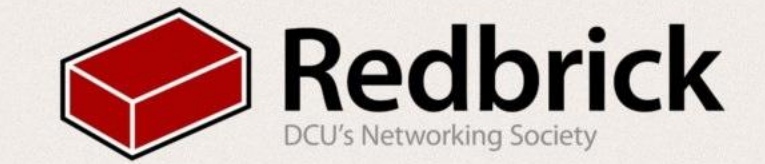

## **Fibonacci Sequence**

```
1 #!/bin/bash
 2 echo "How many numbers do you want of Fibonacci series ?"
     read total
 3
     x=04
 5
     y=16i=2echo "Fibonacci Series up to $total terms :: "
 \overline{7}echo "$x"
 8
 9
     echo "$y"
     while [ $i -lt $total ]
1011do
12 \overline{ }i= expr $i + 113z = \exp r $x + $y
14
         echo "$z"
15
         x=sy
16
         y = $z17
     done
```
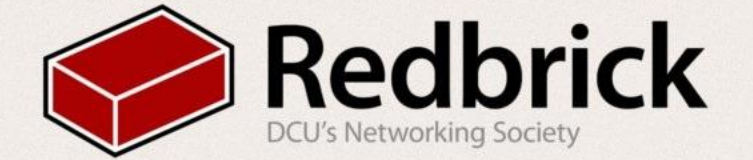

## Once again, let's run it!

- chmod +x fibonacci.sh ○ Makes the file executable
- ./fibonacci.sh
	- Runs the script

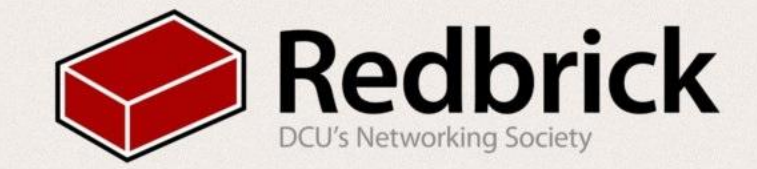

## Bash can do a lot more...

All you need is imagination!

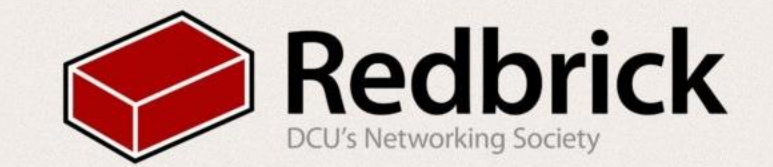

## You can play Minesweeper!

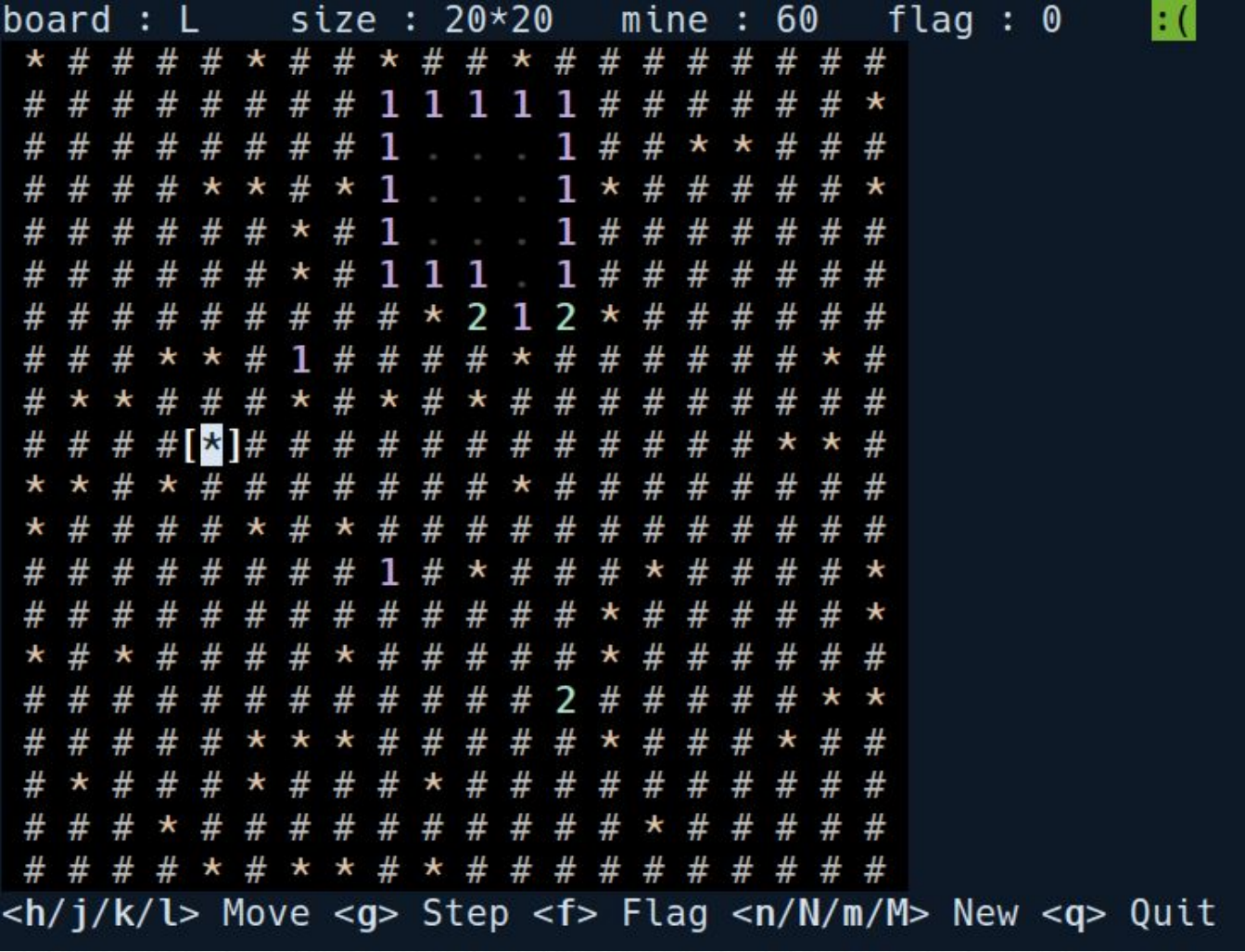

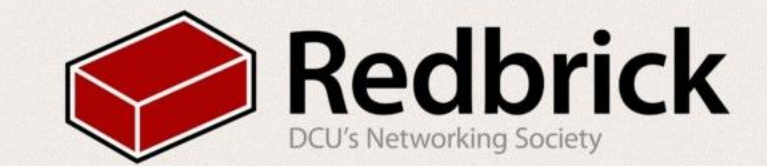

## You can Edit Images!

... wait, what?

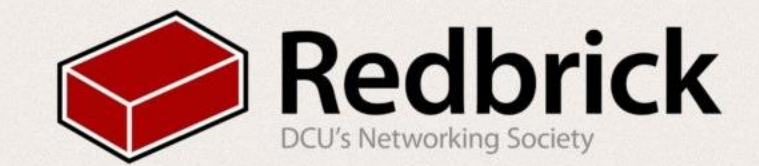

#### $1$   $\frac{m!}{\bmod 2}$

```
\overline{2}3 icon="/home/pints/.i3/i3lock/icon.png"
 4 tmpbg="/home/pints/tmp/screen.png"
 5 tmp_lock="/home/pints/tmp/lock screen.pnq"
 6
 7 xaxis=$(xdpyinfo | grep dimensions | uniq | awk '{print $2}' | cut -d 'x' -f1)
 8 yaxis=$(xdpyinfo | grep dimensions | uniq | awk '{print $2}' | cut -d 'x' -f2)
 9
10 #Grab current screen contents
11 scrot -z -q 100 "$tmpbg"
1213 #Pixelate
14 convert "$tmpbg" -scale 10% -scale 1000% "$tmpbg"
15
16 #Tile a 10x10 circular cutout
17 convert -sample 10x10 xc: -draw 'circle 5.5 5.9' -negate \
18
           -write mpr:spot +delete \setminus19 "$tmpbg" -scale 100% -size "$xaxis"x"$yaxis" tile:mpr:spot \
20 +swap -compose multiply -composite "$tmp lock"
21
22 #Add a lock icon to the centre of the image
23 composite -gravity center "$icon" "$tmp lock" "$tmp lock"
24
25 #enable i3lock with colours modified image
26 i3lock --textcolor=ffffff00 --insidecolor=ffffff00 --ringcolor=ffffff00 --linecolor=ffffff00 --keyhlcolor=00FF00
  80 --ringvercolor=0000FF00 --insidevercolor=00000000 --ringwrongcolor=00000055 --insidewrongcolor=FF00001c -i "
   $tmp_lock"
27
28 #clean up
29 rm "$tmpbg"
30 rm "$tmp_lock"
```
← ① birthday.redbrick.dcu.ie

WW 2: Bash 3 4 5 6 7

**M** 

 $\bullet$ ...

#### $\bigcirc$  $\boldsymbol{\Theta}$  $\times$ £ ☆ 自  $\bullet$  $H<sup>2</sup>$   $\vee$ 國

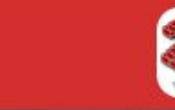

**Redbrick: DCU's Networking Society** 

Timeline

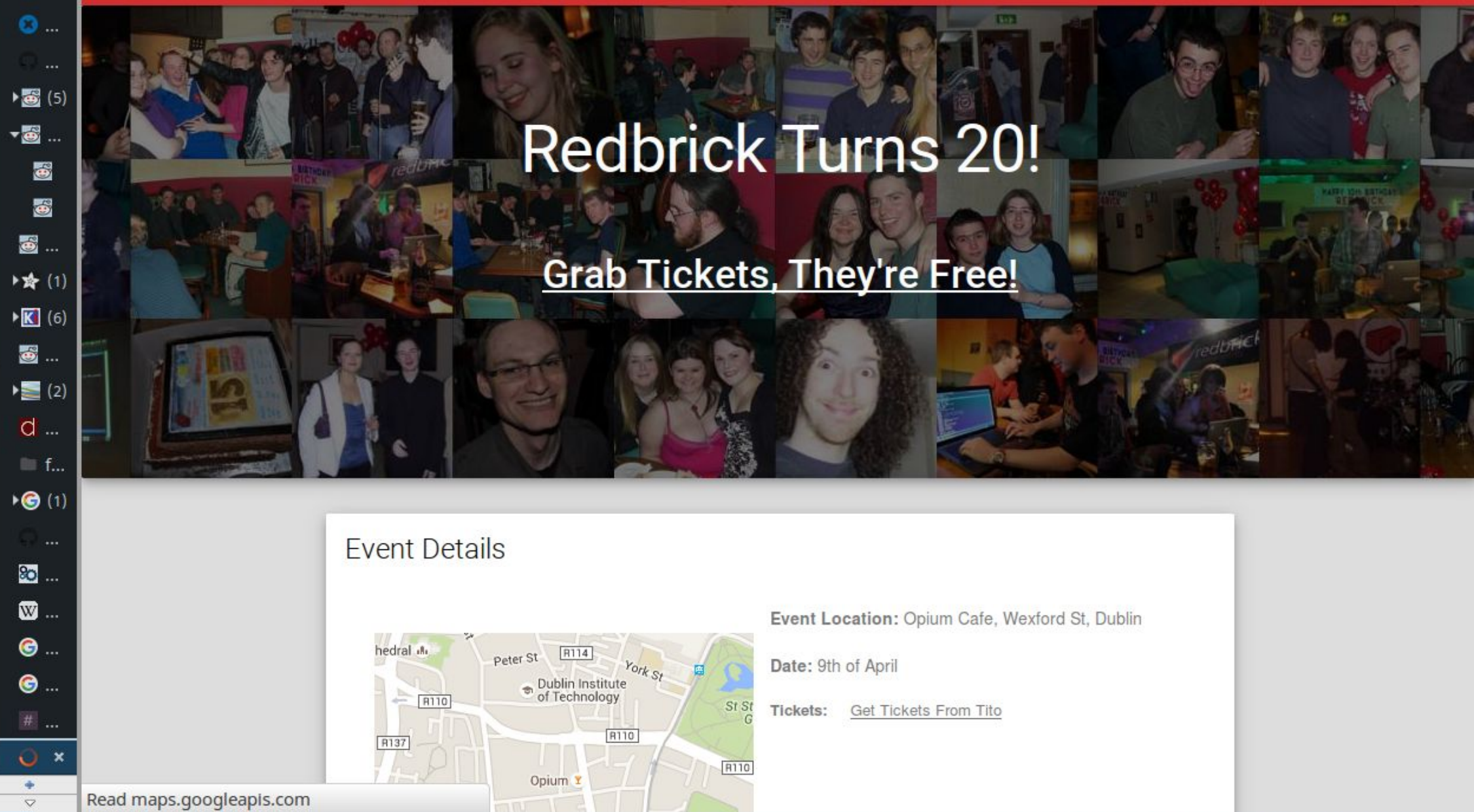

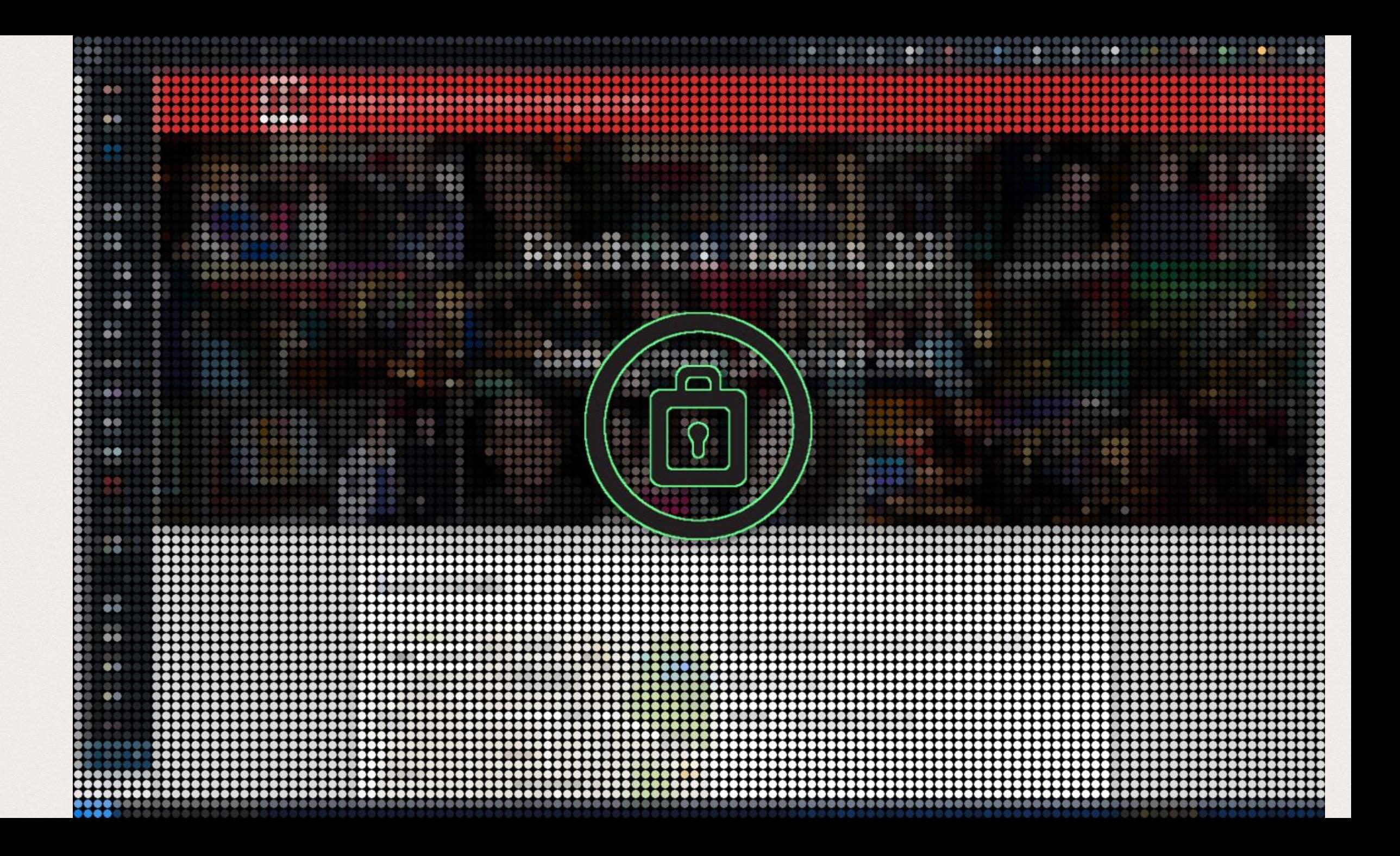

## Questions?

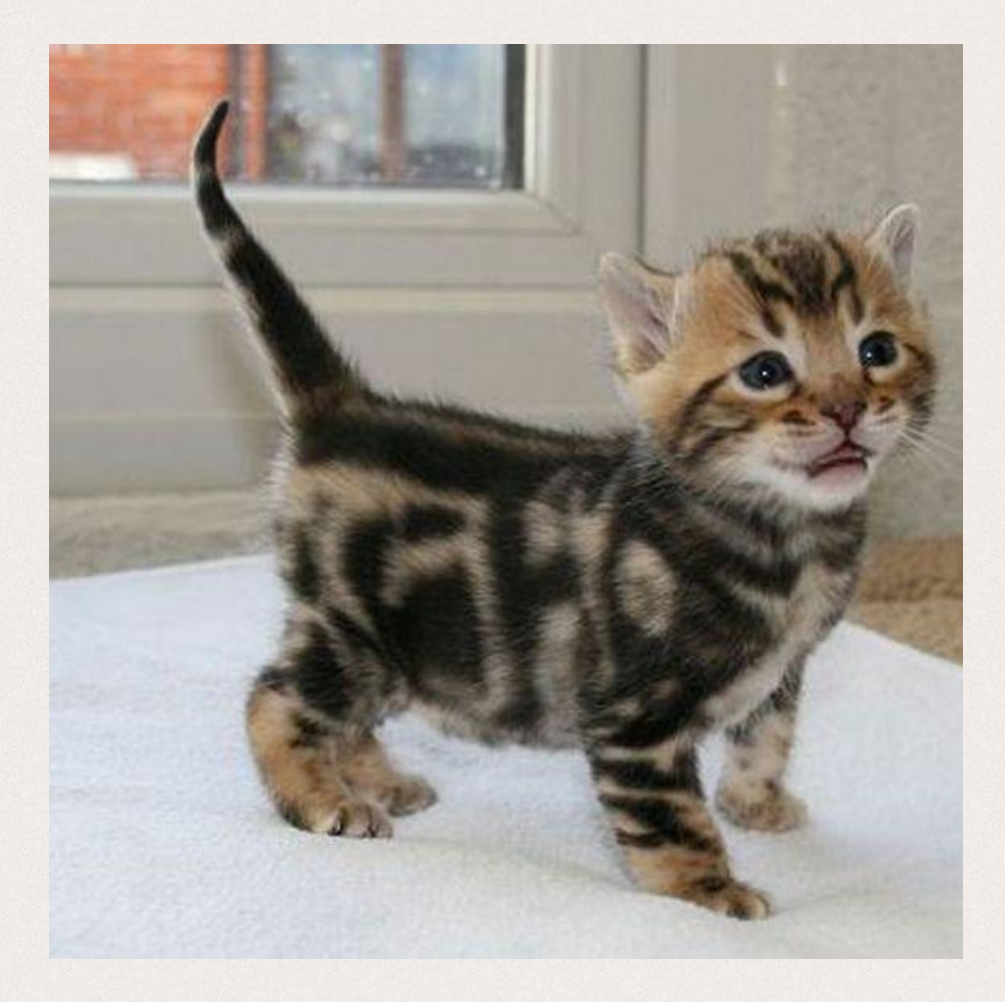

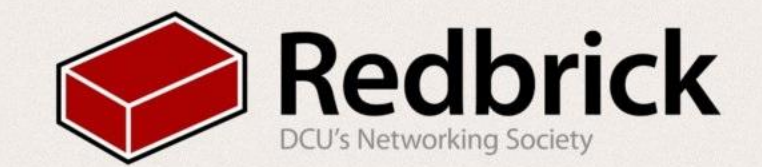

### More fun awaits:

www.github.com/butlerx/bash-scripts

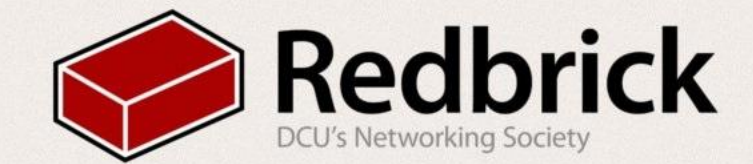